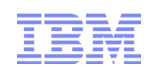

# WPG Update Installer (UPDI) and UPDI Validator utility

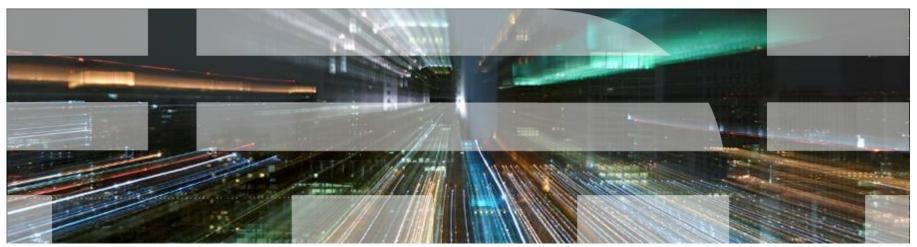

Rita Wu(ritawu@tw.ibm.com)

IBM WPG Level 2 Support

## Agenda

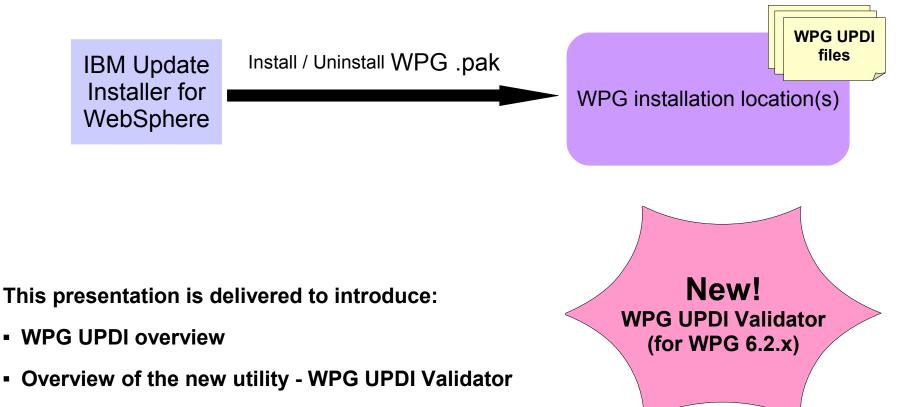

- WPG UPDI Validator installation and implementation
- Logs can be inspected for troubleshooting problems with WPG UPDI and UPDI Validator
- Additional information

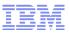

## Agenda

## WPG UPDI overview

- Overview of the new utility WPG UPDI Validator
- WPG UPDI Validator installation and implementation
  - WPG UPDI Validator utility Apply (Install) the utility
  - WPG UPDI Validator utility Usage
- Friendly reminder
- Logs can be inspected for troubleshooting
- Related information
- Summary

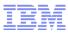

#### **Overview of WPG UPDI**

The WPG maintenance package (.pak) (i.e.FixPacks and iFixes(APAR) on top of it), can be applied to the WPG systems by using the "IBM Update Installer for WebSphere Software" application (short name "IBM UPDI" in next slides), when the WPG system has WPG UPDI files and UPDI prerequisites applied in place.

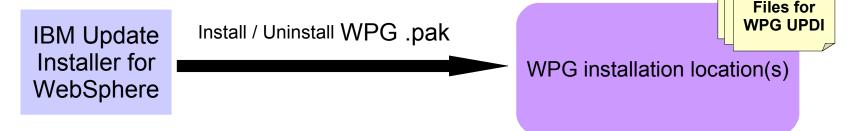

Outlined WPG UPDI user tasks:

1. Download WPG UPDI file from the WPG web site, and extract it to all WPG locations.

- 2.Set up WPG UPDI prerequisite.
- 3.Using text editor and then update appropriate response file under each WPG installation locations, and ensure correct properties values are specified.
- 4. Using IBM UPDI application to install WPG maintenance package (.pak) to specific WPG installation locations, respectively.

The set of Fixpack installation, please refer to release note; If installing iFix, please following APAR install instruction provided by IBM Support specialist.

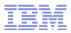

#### **Overview of WPG UPDI - cont.**

- Latest fixpack of each WPG version:
  - WPG 6.1.0: FixPack 3 (6.1.0.3)
  - WPG 6.1.1: FixPack 2 (6.1.1.2)
  - WPG 6.2.0: Refresh Pack 1 Fixpack 1 (6.2.1.1)
  - Downloadable and instruction details for each of the WPG fixpack: http://www-01.ibm.com/support/docview.wss?uid=swg27009177
- "IBM Update Installer(UPDI) for WebSphere Software" used with WPG UPDI, has to be 7.0.0.x (not 6.1.0.x)
  - Downloadable of the IBM UPDI 7.0.0.x: http://www-01.ibm.com/support/docview.wss?uid=swg24020212
- The following levels of WebSphere Partner Gateway are enabled to use the IBM Update Installer:
  - 6.1.0.x
  - 6.1.1.x
  - 6.2.x
  - Downloadable for version-specific WPG UPDI file and corresponding User Guide from: http://www-01.ibm.com/support/docview.wss?uid=swg27015150

To upgrade WPG to 6.2 version from marketing in 2012Q1, please upgrade to WPG 6.2 version. To upgrade WPG to 6.2 version from previous version, should follow Migration process. Not thru UPDI.

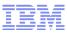

#### **Overview of WPG UPDI (cont.) - method without Validator integrated**

What are contained in the WPG UPDI?

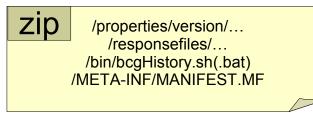

Without utilizing the UPDI Validator – Manually set up the WPG UPDI:
 – Step 1 of 3: Manually extract files to all WPG installation locations

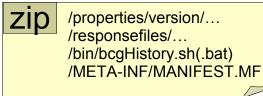

Extract to WPG locations

#### ★Note:

- 1.For non-Windows system, use 'root' user to extract files.
- 2. The locations of where the files would be extracted to, they:
  - depends on WPG topology
  - depends on WPG components

Please refer to WPG UPDI User Guide and fixpack release notes for detail instruction..

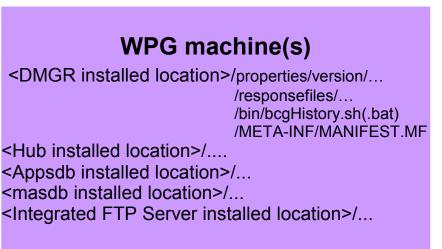

IBM

#### **Overview of WPG UPDI (cont.) - method without Validator integrated**

- Set up WPG UPDI (cont.)
  - Step 2 of 3: To setup the IBM UPDI prerequisite on WPG, manually copy the admin client jar files of WebSphere Application Server, and the required jdbc drivers, to the WPG UPDI properties folder available under the WPG installed locations.

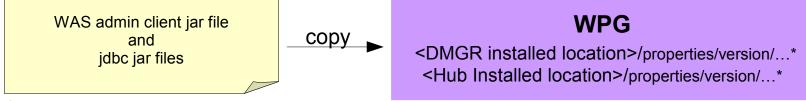

★ Note:

- 1. For exact paths of where these jar files are located, and where they would be placed to, that depending on type of WPG topology and database you are using. Please refer to WPG UPDI User Guide for related instruction.
- 2. If the WAS or database patch is upgraded, please correspondingly renew the jar files under WPG UPDI, so the next UPDI operation can function properly.
- Step 3 of 3: Under each locations of where you extracted the WPG UPDI file to, properly update the appropriate locale specific response file with the correct parameter values specified. (The response file is named as bcgupdate\_<locale>.txt)
  - 🔶 Note:
    - 1. For detail information regarding WPG UPDI response file, please refer to the user guide.
    - 2. If you have installed WebSphere Partner Gateway on any other locale other than the one supported by WebSphere Partner Gateway, use the default response file 'bcgupdate.txt' to update.
    - 3. For silent installation, always use WPG-provided response file based under <WPG>/responsefiles/ in the update.sh command line. Non-default path and custom file name of response file is currently not supported.

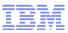

- WPG UPDI overview
- Overview of the new utility WPG UPDI Validator
- WPG UPDI Validator installation and implementation
  - WPG UPDI Validator utility Apply (Install) the utility
  - WPG UPDI Validator utility Usage
- Friendly reminder
- Logs can be inspected for troubleshooting
- Related information
- Summary

#### **Overview of the WPG UPDI Validator utility**

After setting up the WPG UPDI, your system should be ready for using IBM UPDI to install the WebSphere Partner Gateway maintenance Fix packs and iFix packages.

# Hmm...,then why WPG UPDI Validator?

**WPG Update Installer Validator** is a new utility, it can be used for 6.2 systems, and supports for all fixpack levels of WPG 6.2.x (i.e. 6.2.0.x, 6.2.1.x).

The UPDI Validator, this utility can help you to:

- Set up WPG UPDI (save manual efforts of extracting/placing "UPDI for <version>.zip" files);
- Deploy UPDI console changes;
- Update(modify) response file properties from console GUI;
- Test(Verify) WPG UPDI response file prior to running IBM UPDI;
- Minimize manual efforts, greatly reducing the time it takes to configure WPG UPDI response files and reduces the opportunity for user errors.

revealed by the second state of the second state in the second state in the second state in the second state is the second state in the second state is the second state is the second sta

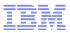

#### **Overview of the WPG UPDI Validator utility (cont.)**

# High-level tasks of setting up WPG UPDI when utilizing the UPDI Validator utility:

- Install / extract the UPDI Validator utility zip package
- Run the Validator script on specific modes to accomplish particular actions.

CONFIG – this helps to set up WPG UPDI files. \* DEPLOY – this can deploy UPDI console changes. \* VERIFY – tests response file and its properties values

- When VERIFY result is not passed, go to WPG console and update/rectify properties values, then go back to the location, and re-run the VERIFY command line.
- After validating response file from each WPG installation location, then can run IBM UPDI to apply WPG maintenance package (.pak) to these locations, respectively.

★Notes:

1.CONFIG mode should be run only on locations where has never used WPG UPDI.2.Run DEPLOY mode only once in a WPG system which has not deployed UPDI console changes.3.DEPLOY mode can be ran either under DMGR (for distributed topology) or Hub (simple mode topology).4.More usage information regarding these tasks, are introduced in the next slides.

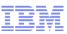

## **Overview of the WPG UPDI Validator utility (cont.)**

#### Sample scenarios:

•Task flow - For a WPG 6.2.x system that has never used WPG UPDI:

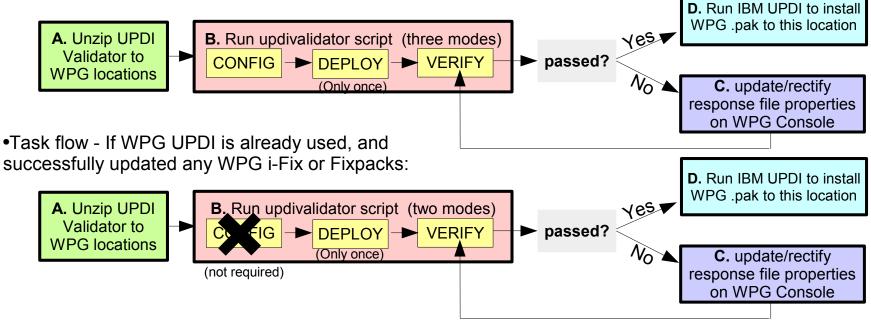

•Task flow – After already has both WPG UPDI and UPDI Validator setup, also has console changes deployed:

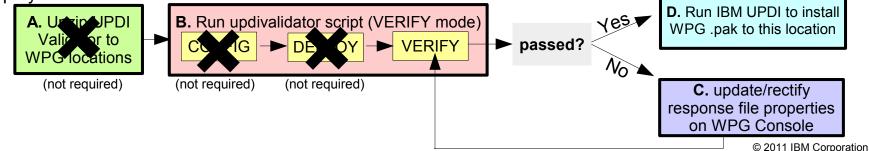

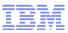

- WPG UPDI overview
- Overview of the new utility WPG UPDI Validator
- WPG UPDI Validator installation and implementation

   WPG UPDI Validator utility Apply (Install) the utility
  - WPG UPDI Validator utility Usage
- Friendly reminder
- Logs can be inspected for troubleshooting
- Related information
- Summary

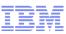

#### WPG UPDI Validator utility – apply the package

Download the appropriate "<version> WPGUPDIValidator.zip" file:

| Level   | Validator package name                                                                                                    | Downloable                                                                                                  |
|---------|----------------------------------------------------------------------------------------------------|----------------------------------------------------------------------------------------------------|
| 6.2.0.x | 620_WPGUPDIValidator.zip                                                                                                    | For the utility downloadable and instruction, please refer to <u>"WPG UPDI Validator utility"</u> technote. |
| 6.2.1.0 | 621_WPGUPDIValidator.zip                                                                                                    |                                                                                                    |
| 6.2.1.1 | The updivalidator utility is completed shipped with WPG 6.2.1.1. (Tasks for the validator.zip file extraction and console change deployment, are NOT required.) (Please refer to the <u>"WPG UPDI Validator utility" technote</u> for instruction) |                                                                                                    |

- As a root, extract the zip to all <WPG Install Locations> on all machines, which had any WebSphere Partner Gateway components installed.
- Files contained in the WPG UPDI Validator zip package:

After unzipping the package to the WPG installation locations, displays the following files: zip A) WPG Install Location>/updivalidation/updivalidator.jar B) WPG Install Location>/updivalidation/log4j-1.2.13.jar C) WPG Install Location>/updivalidation/log4j.properties D) WPG Install Location>/updivalidation/README.txt E) WPG Install Location>/updivalidation/Deploy/BCGConsole.ear F) WPG Install Location>/updivalidation/Deploy/DBScripts/DB2/metadata/Metadata.sql G) WPG Install location>/updivalidation/Deploy/DBScripts/DB2/Procedure/DB SYSPROPERTIESU UPDI.sql H) WPG Install Location>/updivalidation/Deploy/DBScripts/Oracle/metadata/Metadata.sql I) WPG Install Location>/updivalidation/Deploy/DBScripts/Oracle/Procedure/DB SYSPROPERTIESU UPDI.sql J) WPG Install Location>/bin/appendclasspath.bat 

Note: For instruction of how to set up Validator utility, please refer to <u>"WPG UPDI Validator utility" technote</u>. © 2011 IBM Corporation

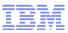

- WPG UPDI overview
- Overview of the new utility WPG UPDI Validator
- WPG UPDI Validator installation and implementation

   WPG UPDI Validator utility Apply (Install) the utility
   WPG UPDI Validator utility Usage
- Friendly reminder
- Logs can be inspected for troubleshooting
- Related information
- Summary

## WPG UPDI Validator utility – Usage

- After successfully extracting the package to required locations, you are now ready to use the WPG Update Installer (UPDI) Validator utility, running the script on specific mode(s) to take particular actions.
- The script can be executed by using the following three modes: (i.e. Under <WPG locations>/bin, run command line "./updivalidator.sh <mode type>")

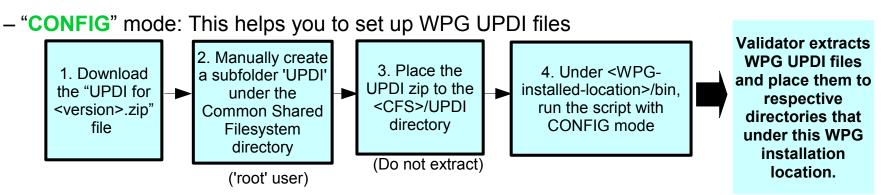

After running the script using the CONFIG mode, the <WPG installed-location> will have "properties" and "responsefiles" directories created with all the required files inside respective directories.

#### ★ Note:

- 1. The CONFIG mode should be first executed on WPG Deployment Manager location(For Distributed topology) or WPG Hub location (For Simple mode topology), and repeat the above step 4 for other WPG locations.
- 2. Running CONFIG mode is required at all WPG installed location, \*only\* where WPG UPDI setup is not done. For WPG621 and above users, since WPG UPDI is already setup, CONFIG mode should not be run.
- 3. When running CONFIG mode, and if the database is Oracle, place the jdbc driver (e.g. "ojdbc\*.jar" or "classes.zip") under the CFS/UPDI directory in advanced.

Please refer to the <u>"WPG UPDI Validator utility" technote</u>, follow the step-by-step procedure.

#### WPG UPDI Validator utility – Usage (cont.)

- (continuous instruction of the UPDI Validator script)
  - "DEPLOY" mode: Run the script in the DEPLOY mode to deploy the WPG UPDI console changes.

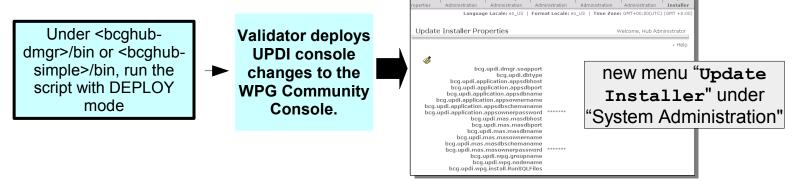

- Run DEPLOY mode only **once**, on the system which has not yet deployed the Update Installer console changes.
- After you running the script in the DEPLOY mode, restart the bcgconsole server. The console changes for UPDIValidator will be updated in the WPG console. (System Admin > Update Installer)

#### ★Note:

- 1. The DEPLOY mode can **only** be run from "bcghub-dmgr"(distributed topology) or "bcghub-simple"(simple mode topology) locations .
- 2.Before starting DEPLOY, ensure that the WPG DMGR and all nodes (in case of distributed mode) and WPG HUB (in case of Simple mode) are running.

Please refer to the <u>"WPG UPDI Validator utility" technote</u>, follow the step-by-step procedure.

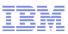

#### WPG UPDI Validator utility – Usage (cont.)

- (continuous instruction of the UPDI Validator script)
  - "VERIFY" mode: Run the script in the VERIFY mode to update the response files and validate its properties.

Ensure the following things before running the validator in the VERIFY mode:

<u>Case A</u> - If WPG UPDI has been already used to apply any WPG iFix or WPG Fixpacks: a) UPDI is already setup.

b) If response files are filled with correct values, then run the validator in VERIFY mode.
 - OR -

<u>Case B</u> - If WPG UPDI is set up using the UPDIValidator CONFIG mode:

a) If the response files are not filled with correct values, update the response file properties from WPG console. (System Admin > Update Installer)

b) Then run the updivalidator script in VERIFY mode to verify the values.

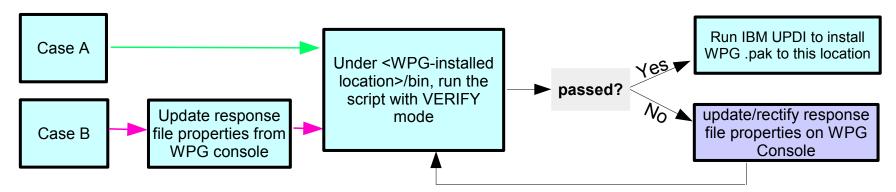

Please refer to the <u>"WPG UPDI Validator utility" technote</u>, follow the step-by-step procedure. © 2011 IBM Corporation

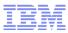

#### WPG UPDI Validator utility – Usage (cont.)

 After successfully validate all the WPG UPDI response files for all WPG locations, you are ready now to perform IBM UPDI to install WPG maintenance package (.pak) for respective WPG installed locations.

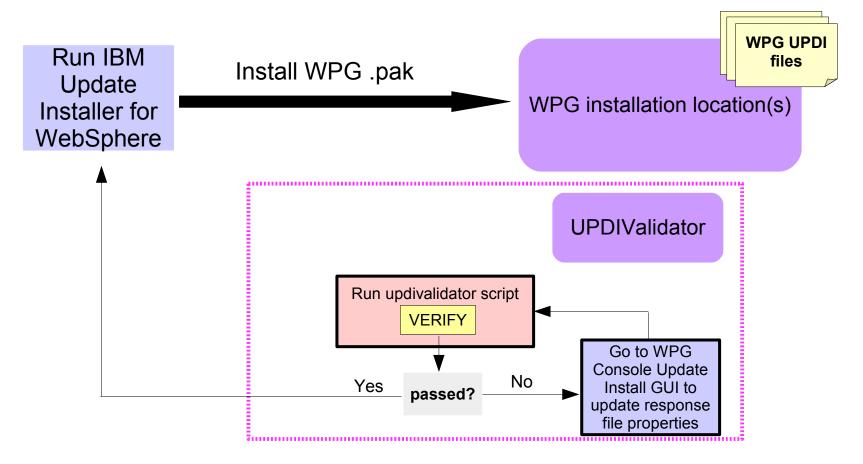

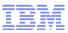

- WPG UPDI overview
- Overview of the new utility WPG UPDI Validator
- WPG UPDI Validator installation and implementation

   WPG UPDI Validator utility Apply (Install) the utility
   WPG UPDI Validator utility Usage
- Friendly reminder
- Logs can be inspected for troubleshooting
- Related information
- Summary

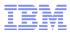

#### **Friendly reminder**

- WPG fixpack is cumulative and includes all fixes released in earlier fix packs for the release. For example, WPG 6.1.0.3 includes all fixes released in 6.1.0.1 and 6.1.0.2; WPG 6.2.1.1 includes all fixes released in 6.2.1 and 6.2.0.5 onwards.
- Do backup database before installation.
   Manually do backup the WebSphere Partner Gateway application database prior to the UPDI installation process. As the UPDI does not restore the database changes while uninstalling.
- What processes should be stopped or running before performing WPG UPDI?
  - While applying the FixPack on simple mode topology, make sure that the server is up and running.
  - For simple distributed and fully distributed topology, make sure that the Deployment Manager (DMGR) and all node agents are up and running.
  - In case of simple distributed and fully distributed topology, do stop all WPG bcg clusters before applying FixPack.
  - Stop integrated FTP server process (6.2.x) before applying fixpack.
- WPG UPDI v.s. WAS Security consideration:

Starting from WPG 6.2.0.3 and WPG 6.1.1.2, any temporary fixes on top it can be installed or uninstalled when the administrative security is enabled for "Standalone LDAP registry" realm definition on the WebSphere Application server. (Please refer to the WPG UPDI user guide for related prerequisite procedure)

 WPG UPDI currently supports only one pak Installation/Uninstallation at a time. So select only one package while installing/uninstalling WebSphere Partner Gateway maintenance else it may give unexpected results.

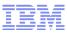

#### Friendly reminder (cont.)

- For silent installation, always use WPG-provided response file based under <WPG>/responsefiles/ in the update.sh command line. Non-default path and custom file name of response file are currently not supported in WPG UPDI.
- While running the WPG UPDI Validator in the VERIFY mode, if the database used is Oracle, then the group name as well as the apps owner name should be verified manually.
- While running the WPG UPDI Validator in the DEPLOY or the VERIFY mode, if the SOAP port verification happens, warning or error messages are generated and shown. These messages are related to WAS messages which cannot be suppressed and they do not impact the execution of the WPG UPDI Validator.
- If "appsdb" and "masdb" are installed on a machine which is different from the machine where the Common File System(CFS) exists, then before running the WPG UPDI Validator in the CONFIG or the VERIFY mode, mount the CFS on the machine where appsdb and masdb are installed.
- While using the standalone WPG UPDI Validator utility prepared for WPG 620 Base(6.2.0.0) or WPG 621 Base(6.2.1.0), and before you extract the UPDIValidator.zip file, you need to set executable permission on the UPDI Validator files, if the permission is not already set on the Validator files.
- When CONFIG mode is done, if WAS or Database patch upgrade happens, then please copy the new jar files to respective sub-folders. (As the manual task mentioned in the slide7)

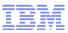

- WPG UPDI overview
- Overview of the new utility WPG UPDI Validator
- WPG UPDI Validator installation and implementation
   WPG UPDI Validator utility Apply (Install) the utility
  - WPG UPDI Validator utility Usage
- Friendly reminder
- Logs can be inspected for troubleshooting
- Related information
- Summary

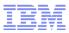

#### Logs can be inspected for troubleshooting

• For problem occurred when using WPG UPDI Validator:

Please examine the execution logs that can be found under:

<WPG Install Location>/updivalidation/UPDISetup.log

depending upon the location from where the UPDI Validator is being run.

• For problem occurred when using IBM UPDI to install WPG maintenance package:

The logs can be found under:

```
<WPG Install Location>/logs/update/
<pak_filename>.<install or uninstall>/updateconfig.log.gz
```

depending upon the location to where the maintenance package (.pak) you attempting to apply .

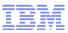

- WPG UPDI overview
- Overview of the new utility WPG UPDI Validator
- WPG UPDI Validator installation and implementation
  - WPG UPDI Validator utility Apply (Install) the utility
  - WPG UPDI Validator utility Usage
- Friendly reminder
- Logs can be inspected for troubleshooting
- Related information
- Summary

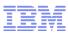

#### **Related information**

- WPG Update Installer Validator utility http://www-304.ibm.com/support/docview.wss?uid=swg27022133
- Webcast replay: "UPDI Validator and Database Parameters in 6.2.1 fixpack 1" http://www-304.ibm.com/support/docview.wss?uid=swg27023019
- Webcast replay: Update Installer (UPDI) Validator Utility (with lab sample screenshots) http://www-304.ibm.com/support/docview.wss?uid=swg27023433
- WPG UPDI "UPDI for <version>.zip" and User Guide http://www-01.ibm.com/support/docview.wss?uid=swg27015150
- List of latest fixpacks http://www-01.ibm.com/support/docview.wss?uid=swg27009177
- Indexed collection of WPG technotes http://www-01.ibm.com/support/docview.wss?uid=swg27016406
- WPG MustGather http://www.ibm.com/support/docview.wss?uid=swg21281975

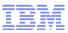

- WPG UPDI overview
- Overview of the new utility WPG UPDI Validator
- WPG UPDI Validator installation and implementation
  - WPG UPDI Validator utility Apply (Install) the utility
  - WPG UPDI Validator utility Usage
- Friendly reminder
- Logs can be inspected for troubleshooting
- Related information
- Summary

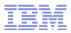

#### **Summary**

- Overview of WPG UPDI
- Introduction of the new utility UPDI Validator
- Overview of UPDI Validator installation
- Overview of UPDI Validator usage and sample scenarios
- Information of log locations for troubleshooting
- Points would be kept in mind
- Information related to WPG UPDI and UPDI Validator

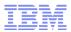

# **Questions and Answers**